# **Timesheet**

By default, the Timesheet shows all **my** work logs and allows me to edit, resume, move and delete my work logs (additional JIRA permissions required: "Edit Own Worklogs", "Delete Own Worklogs"). Depending on permissions, the timesheet can also be used to view and manage work logs of **other users**. In addition, the timesheet can be used to do some simple reporting, and there is an option to log work for any issue from this screen, too.

If you have the respective **ictime** permission ("Log work for other users"), the timesheet can also be used to view work logs of **other users**. To ⊗ be able to **edit** and/or **delete** work logs of other users, you need respective JIRA permissions, too ("Edit All Worklogs", "Delete All Worklogs").

- [Timesheet](#page-0-0)
	- [Search/Filter](#page-0-1)
	- [List View](#page-1-0) • [Structured View](#page-3-0)
	- [Date Grid](#page-4-0)
	- [Summary](#page-4-1)
- [View & Manage Work Logs of Other Users](#page-4-2)
- [Log Work](#page-5-0)

### <span id="page-0-0"></span>**Timesheet**

#### <span id="page-0-1"></span>Search/Filter

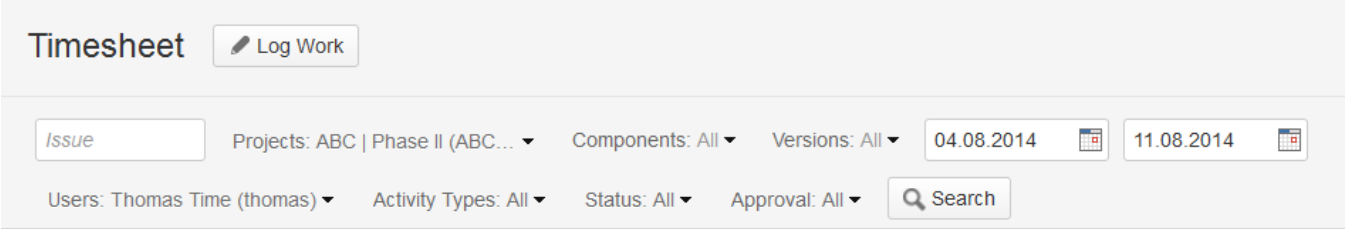

By default, your timesheet shows **all** your work logs for all active & inactive projects (work logs for **closed projects** are not **displayed**) for the **last week**. You can search/filter by the following criteria:

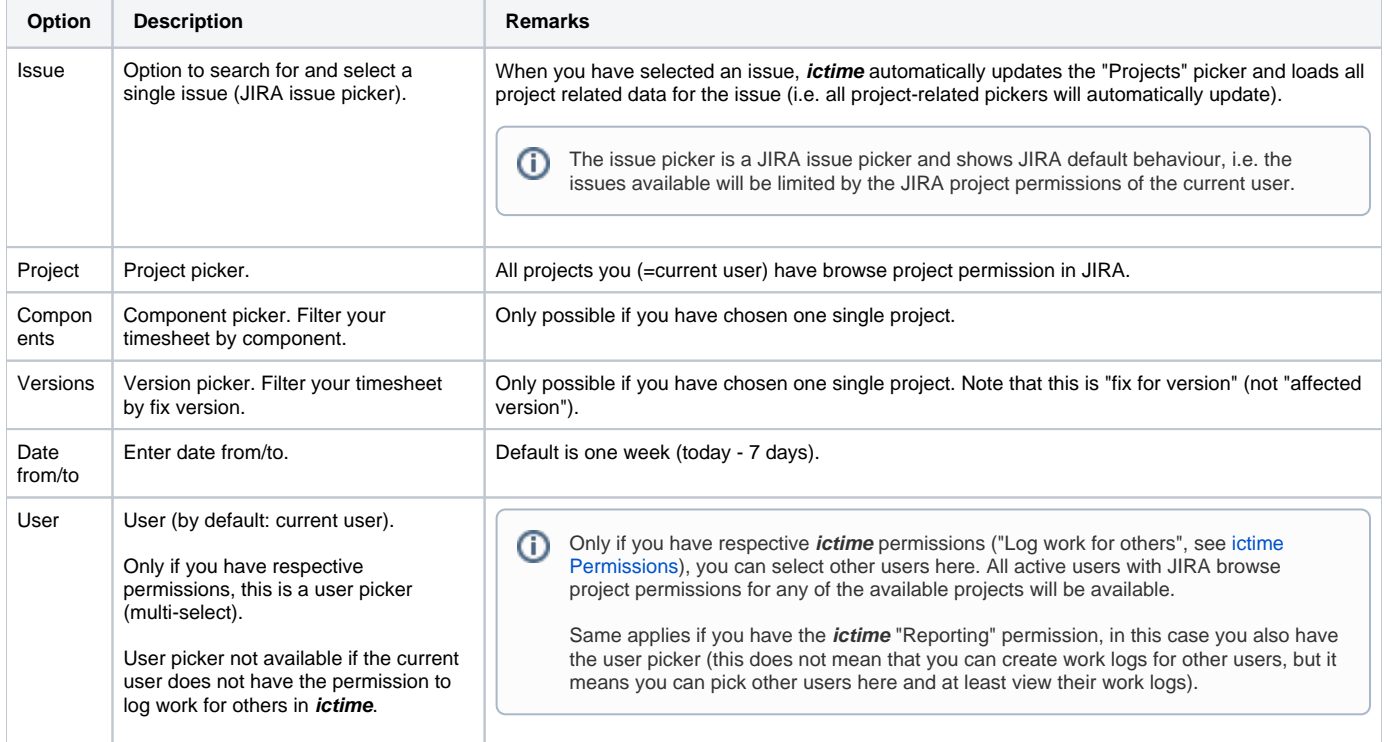

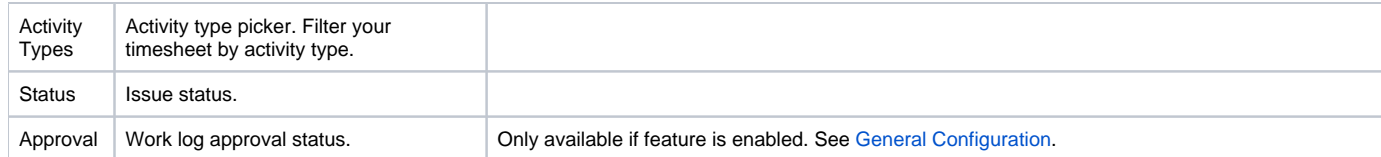

Pickers usually provide the functionality known from JIRA pickers in the issue navigator, including a search field with suggestion list

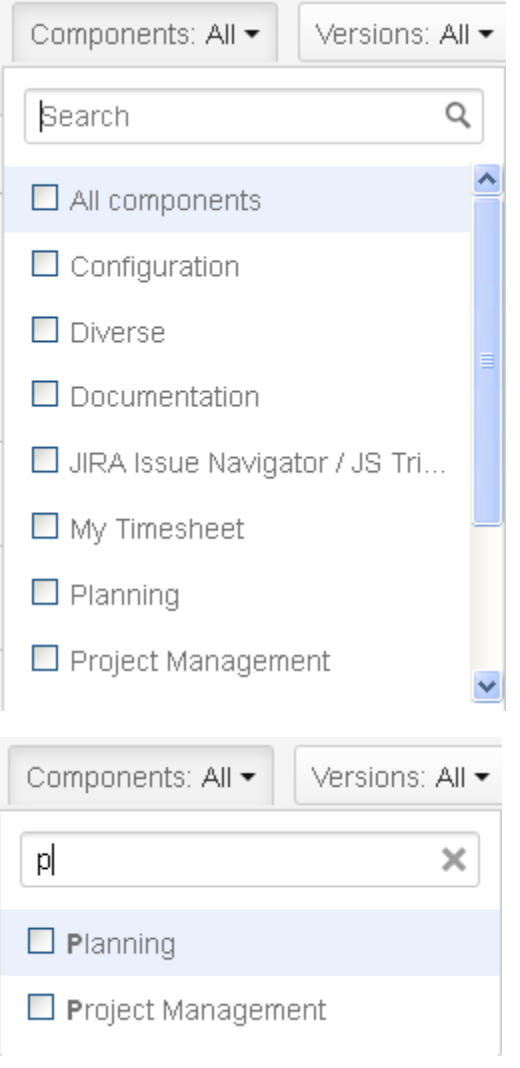

However, there is no instant update of the results, but you have to click "Search" to apply your changes.

A user who no longer has JIRA "Browse project" permissions for a project or is inactive in JIRA won't appear in the user picker. However, if you 0 have respective **ictime** permissions ("Log work for others") and "All" is selected, all users who have created work logs will be considered, their JIRA status and project permissions do not matter.

### <span id="page-1-0"></span>List View

This is the default view; it consists of a list of work logs, sorted by date/time descending. The list shows all my work logs for issues of active and inactive projects. If there are more than 15 entries, the list shows a following page navigation.

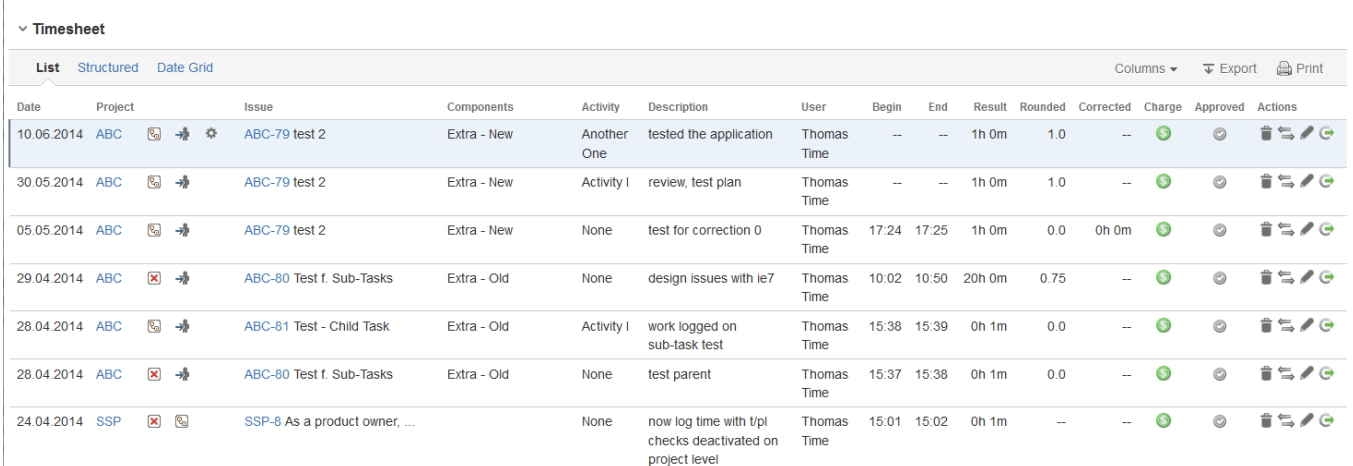

÷,

 $\overline{\phantom{a}}$ 

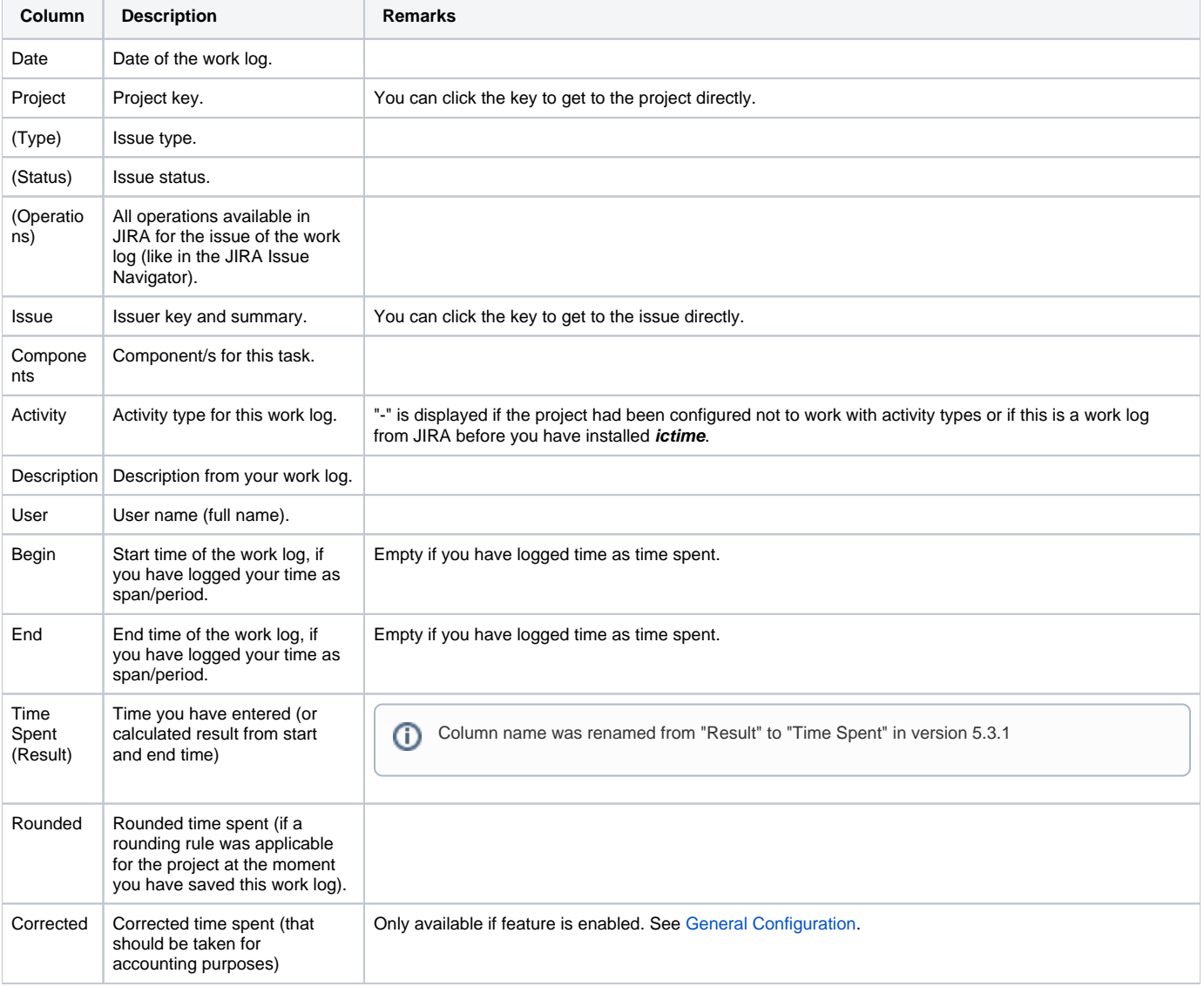

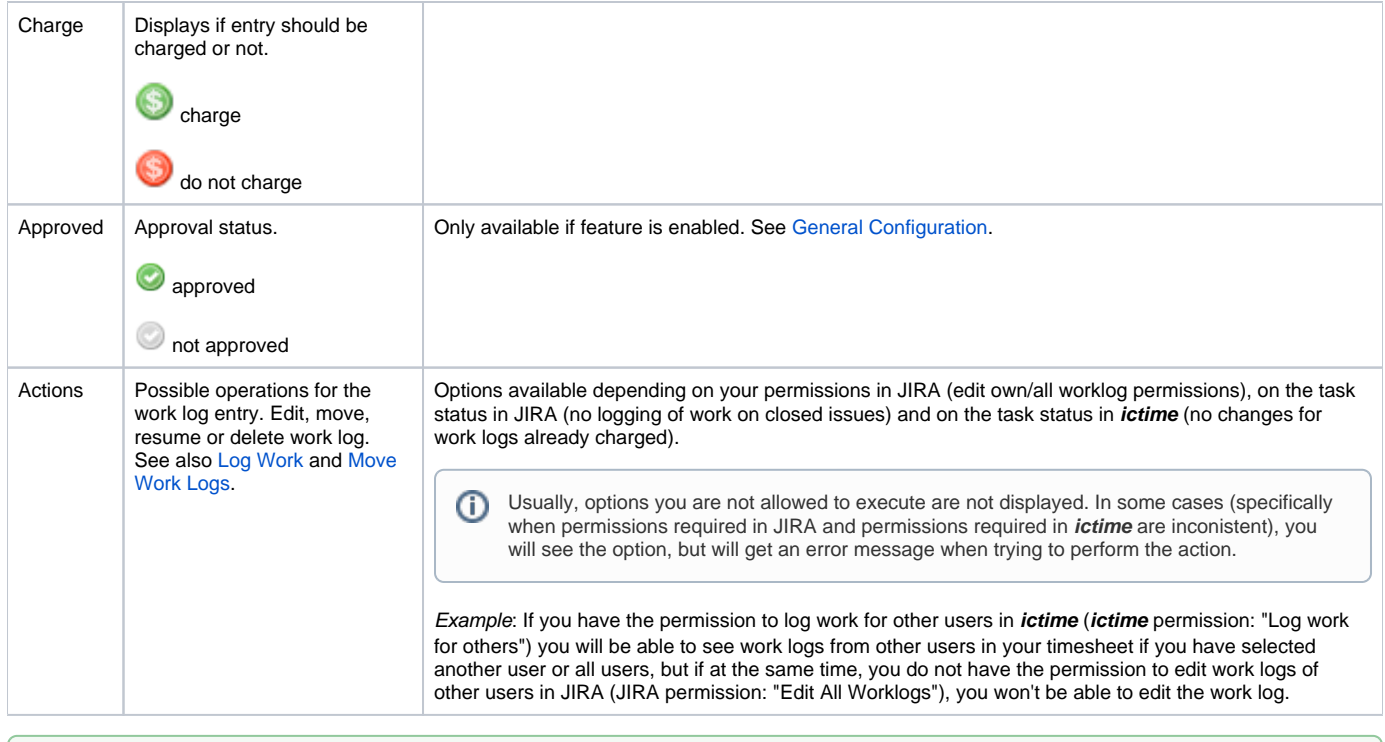

As long as you already have logged work on an issue, you can also use your timesheet to work on issues. All options that are available for a task in the JIRA Issue Navigator result list are also available from the timesheet!

#### <span id="page-3-0"></span>Structured View

⊗

The structured view groups work logs by project and issue and shows the total time by issue and project (for the chosen search criteria). In case of multiple projects, you get a list of projects first (for the chosen search criteria).

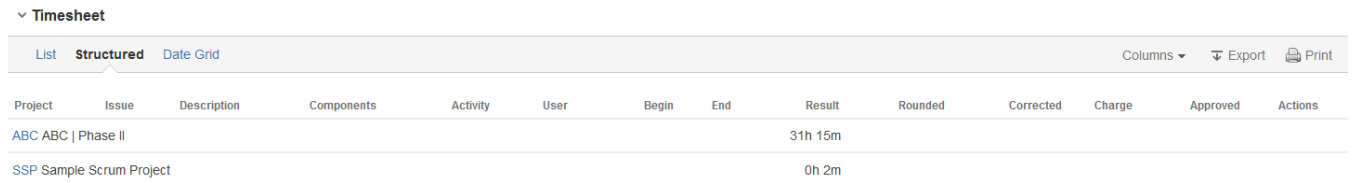

#### Click on a project to see the issues (for the chosen search criteria):

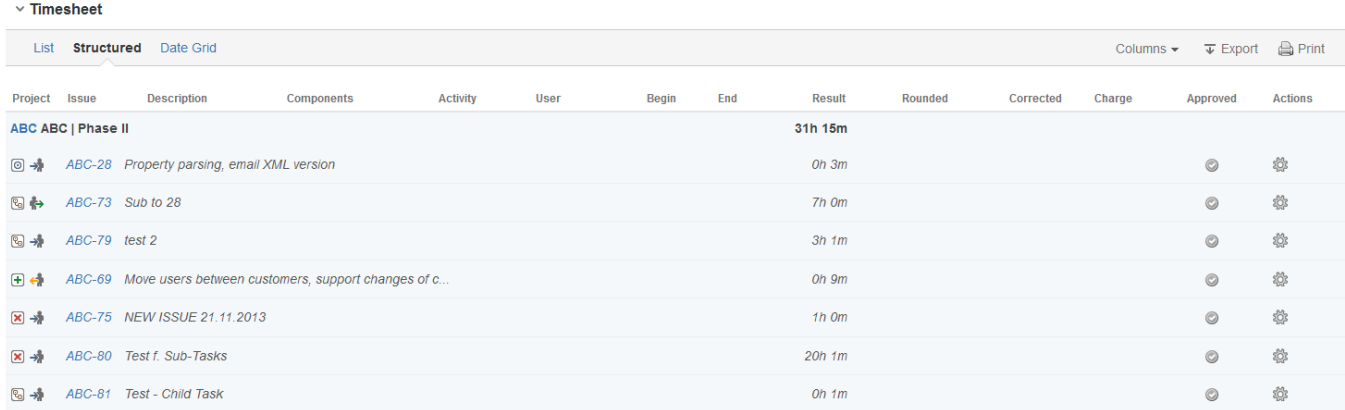

If your project list just contains one project, it will automatically show all issues.

Clicking on an issue, you will see all work logs for this issue (**according to your search criteria**, of course):

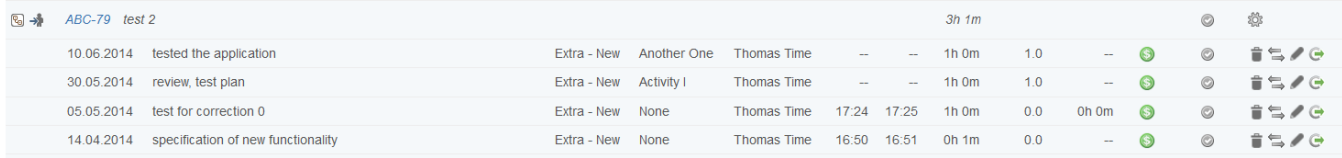

Fields and actions available on work log level are basically the same like for the list view (see table above).

### <span id="page-4-0"></span>Date Grid

You can also display the work logged on issues in a date grid.

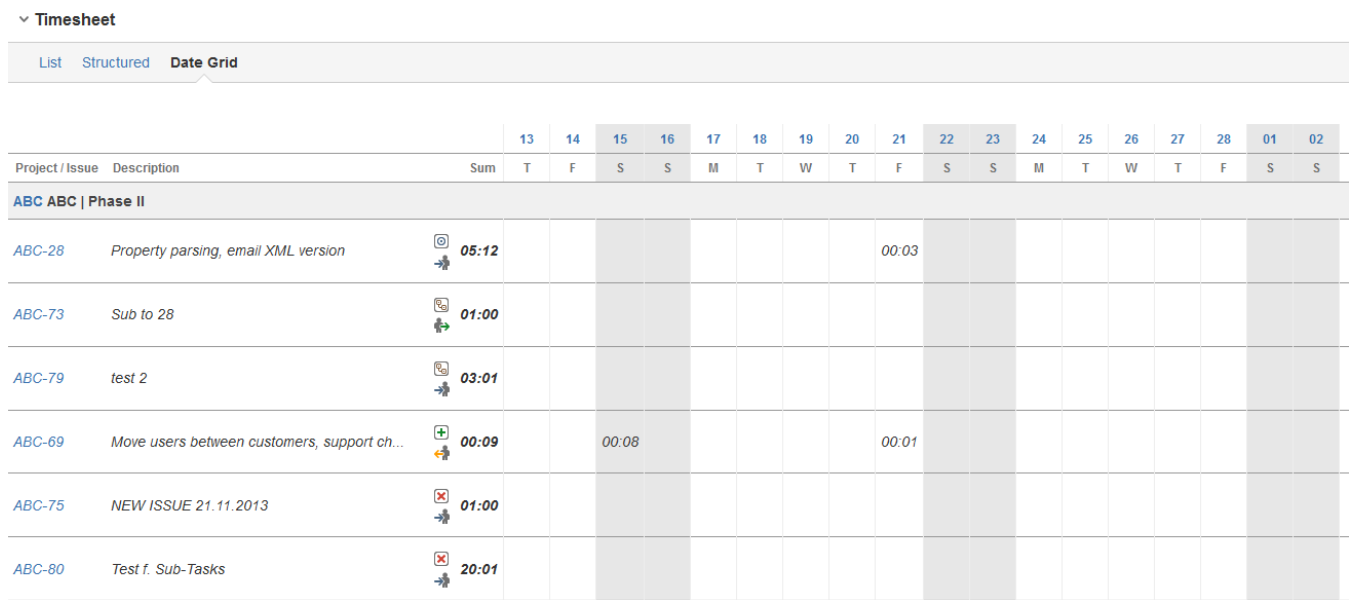

This view does not offer operations on work logs.

The date grid is limited to a maximum of 100 days. If you are doing a search for a longer period of time, you won't get the date grid displayed.⊕

#### <span id="page-4-1"></span>Summary

Below the work log details, a summary of your time logged by project - for the selected time period - is displayed.

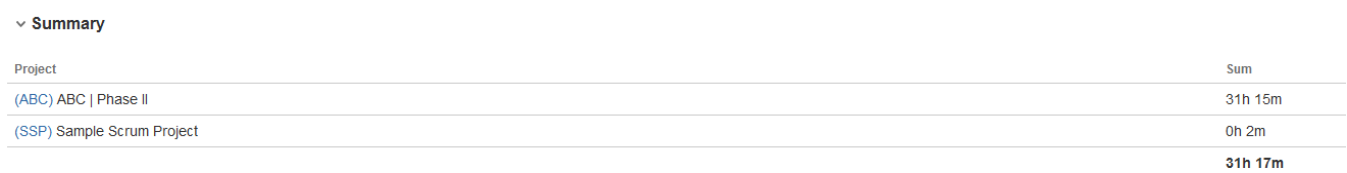

The list only displays projects where you have at least one work log in the selected time period.

## <span id="page-4-2"></span>View & Manage Work Logs of Other Users

If you have respective permissions, you can also manage work logs for other users, i.e. you can view, edit and delete such work logs. In this case, the user picker of the filter mask displays all users with browse project permission for the projects available in your project picker. You have all options known form the JIRA user picker, inluding search:

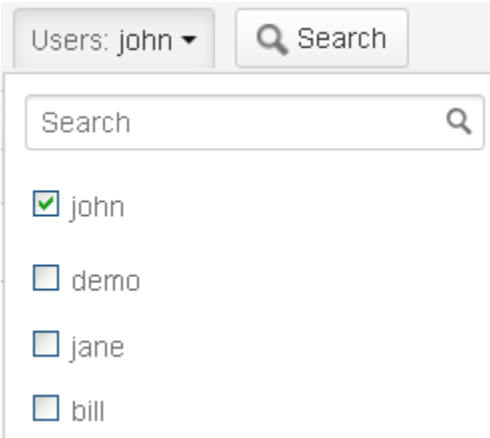

#### You can also choose "all" (by not picking any specific user).

➀ Only if you have respective **ictime** permissions ("Log work for others", see [ictime Permissions\)](https://www.smadoa.de/confluence/display/ICTIME/ictime+Permissions), you can select other users here. All active users with JIRA browse project permissions for any of the available projects will be available. To edit or delete work logs of other users, in addition you need the permission to edit/delete work logs of other users in JIRA (JIRA permission: "Edit All Worklogs" and "Delete All Worklogs"),

## <span id="page-5-0"></span>Log Work

You can log work for any issue directly from your timesheet and do not have to navigate to the issue.

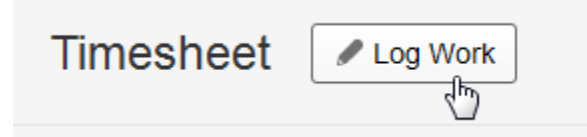

Depending on your JIRA permissions, you can also log work for other users here. For details, please refer to [Log Work](https://www.smadoa.de/confluence/display/ICTIME/Log+Work).